#### Site Monitoring using Linux Single Board Computers

#### Willem A. Schreüder AC0KQ *[willem@prinmath.com](mailto:willem@prinmath.com)*

#### **HamCon Colorado 2016**

This talk is available online at *http://www.prinmath.com/ham/talks/*

## Single Board Computers

- Full Linux boxes *(today's topic)*
	- Raspberry Pi
	- Beaglebone
- Microcontrollers *(not covered)*
	- Arduino
	- PICAXE
	- BASIC Stamp

## Linux SBCs

- Runs a full Linux OS
- Usable stand alone computer or server
- Built in connectivity
	- Ethernet networking
	- USB and serial
	- General purpose IO
- Expandable using daughter boards
- Inexpensive (\$50 for a working system)

## Linux SBC Applications

- BPQ
	- Packet, WinLink & APRS
	- TNC daugter board(s)
- AllStarLink
	- Linked Repeaters using URI
- Site Monitor and Control
	- Temperature, voltage, status, relays

#### Pros and Cons

- Pros
	- Inexpensive
	- No moving parts
	- 5V power
	- Expandable
- Cons

– SD cards corrupted by bad power

## Raspberry Pi

- Most Popular
- Best supported
- rPi2 most powerful
- Lots of USB ports
- Lots of daughterboards
- No analog inputs
- \$35 plus SD card

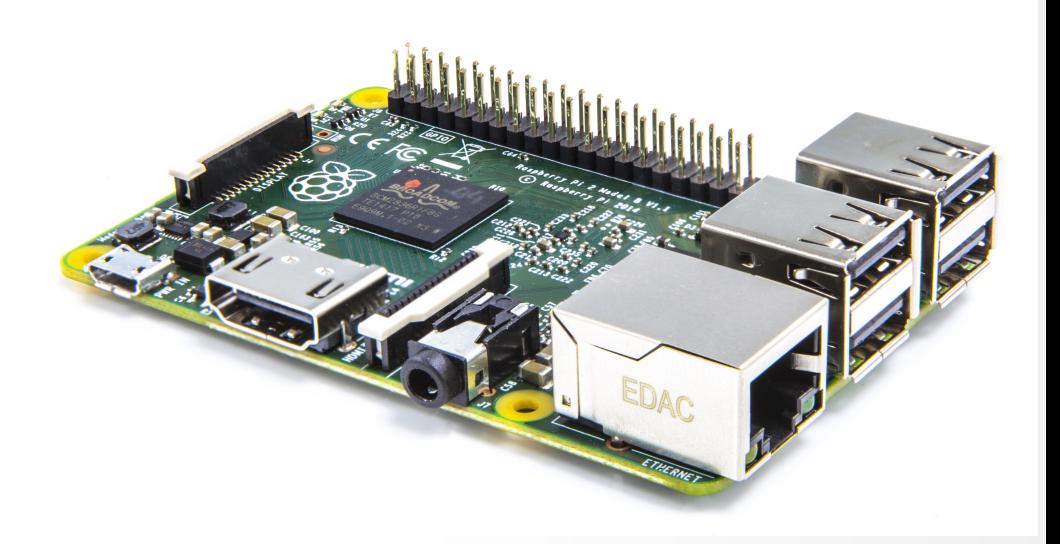

## Raspberry Pi models

- Raspberry Pi
	- A/A+ 700MHz CPU & 256MB SDRAM, 1xUSB
	- B 700MHz CPU & 512MB SDRAM, 2xUSB, Ethernet
	- B+ 700MHz CPU & 512MB SDRAM, 4xUSB, Ethernet
	- 2B 900 MHz Quad A7 & 1GB SDRAM, 4xUSB, Ethernet
	- 3B 1.2GHz Quad 64bit & 1GB SDRAM, 4xUSB, Ethernet
- Compute Module
	- 700MHz CPU & 512MB SDRAM
- Zero
	- 1GHz CPU & 512MB SDRAM

## BeagleBone

- Less well supported
- Onboard eMMC
- Power & Reset buttons
- More GPIO pins
- 8 analog inputs
- \$50 street price

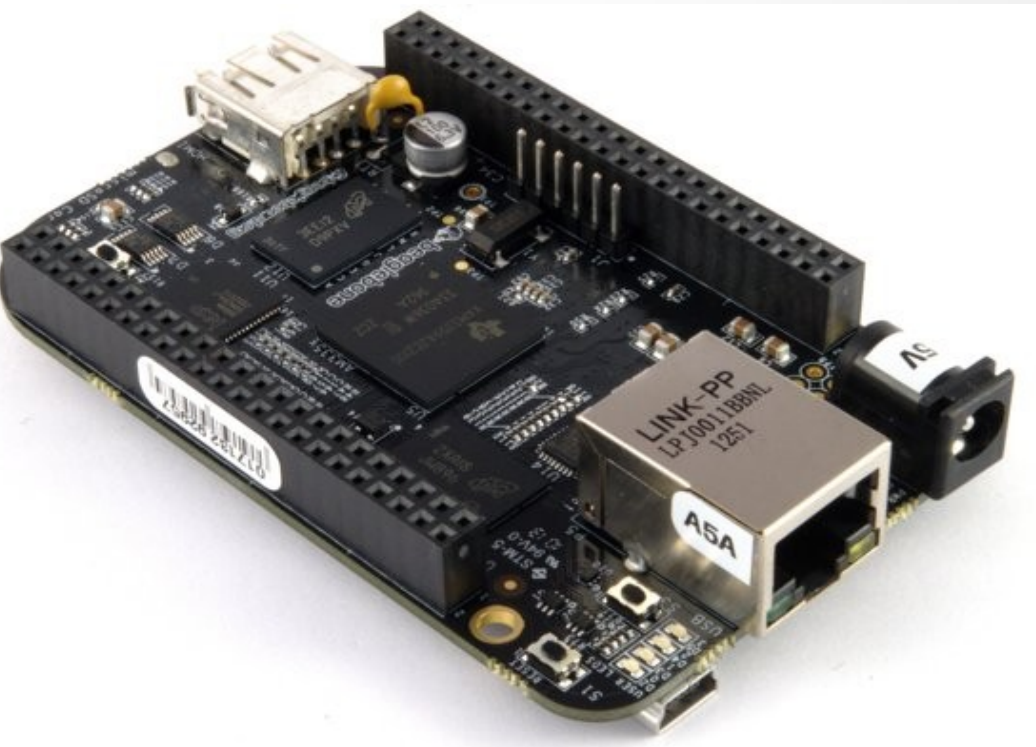

#### Beaglebone Models

- White
	- Original 720 MHz A8
- Black
	- Most Popular 1GHz A8
- Green
	- Same CPU as Black
	- No barrel power, two Grove connectors

#### Power and Storage

• Runs on 5V DC

– Needs clean power

- Micro SD card storage
	- Finite life
	- Bad power kills SD

### Raspberry Pi 2B

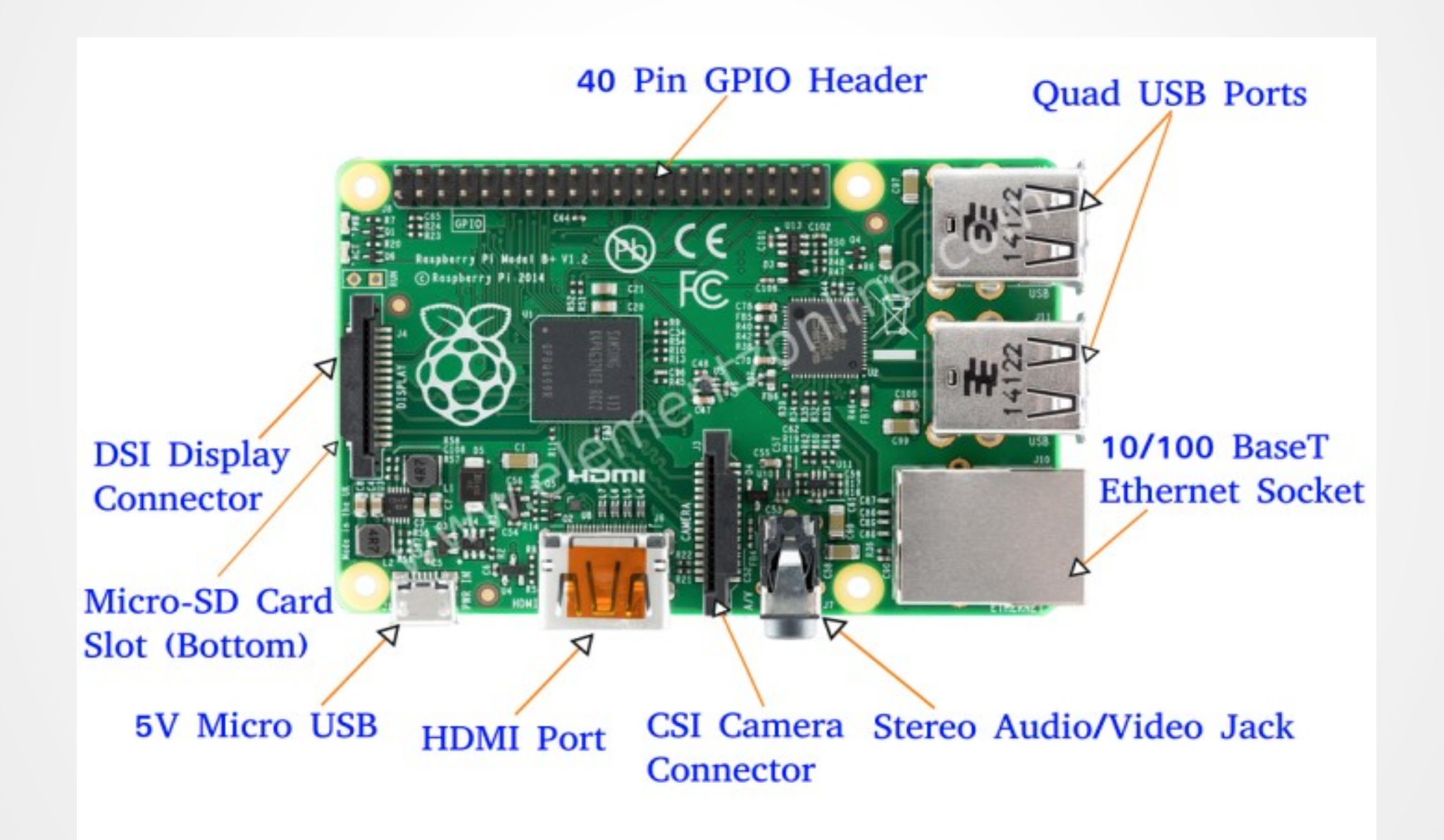

#### Raspberry Pi Header

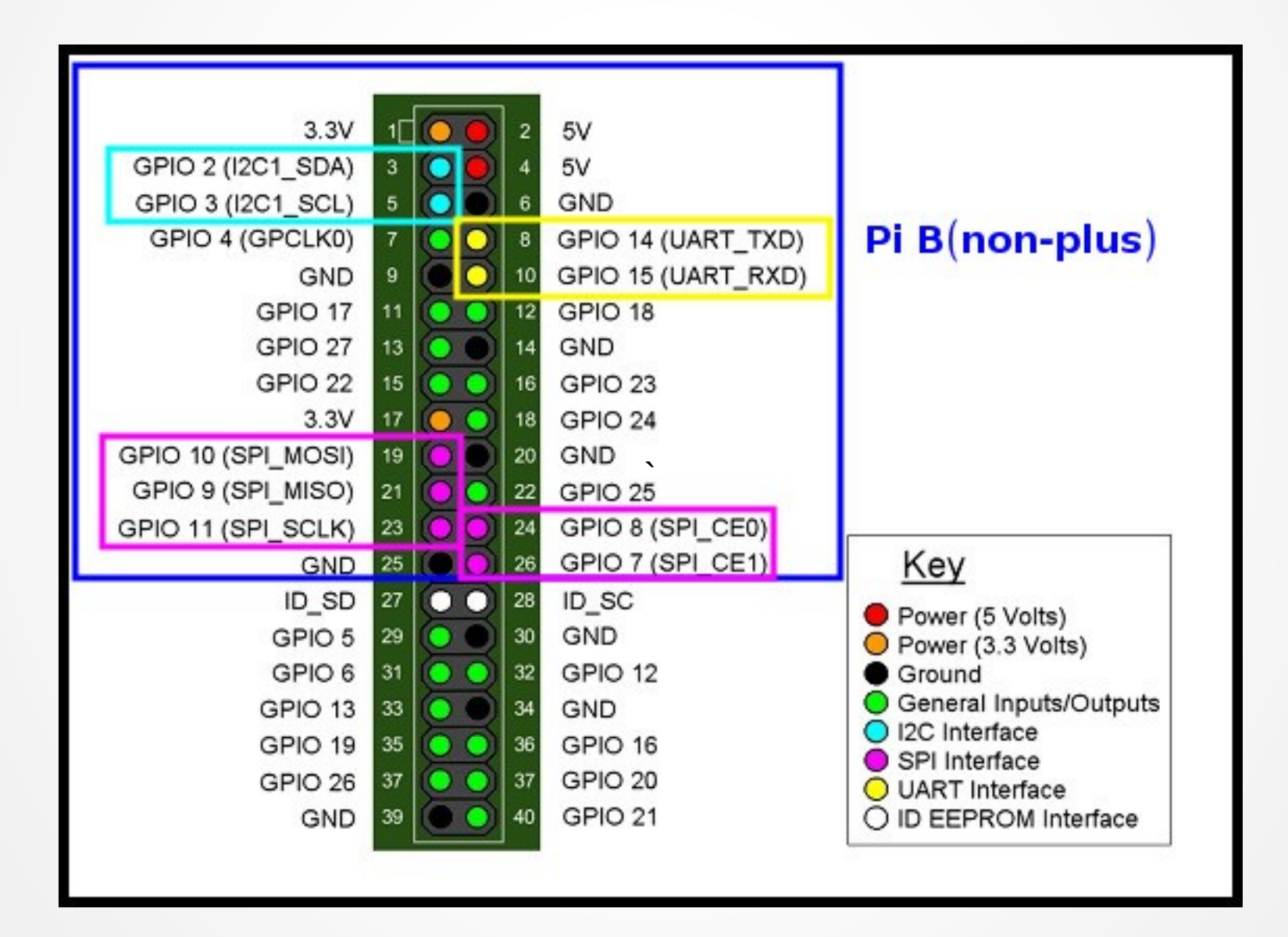

## Pins are multiplexed

- Pins configured for different uses
- $\cdot$  GPIO 14&15 <=> UART TxD/RxD
- $\cdot$  GPIO 2&3 <=> I<sup>2</sup>C SDA&SCL
- GPIO 7&8&9&10&11 <=> SPI MOSI&MISO&SCL&CE0&CE1
- $\cdot$  GPIO 18&19 <=> PWM 0&1
- 16-26 GPIO pins

## Raspberry Pi Serial

- Single serial port
	- /dev/ttyAMA0
- Speeds up to 115200 bps
- TTL level signals
- By default connected to getty

## Raspberry Pi <sup>2</sup>C

- Inter-Integrated Circuit
	- Serial bus (a.k.a SMBus)
- Default speed 400,000 bps
- rPi has single external I<sup>2</sup>C bus

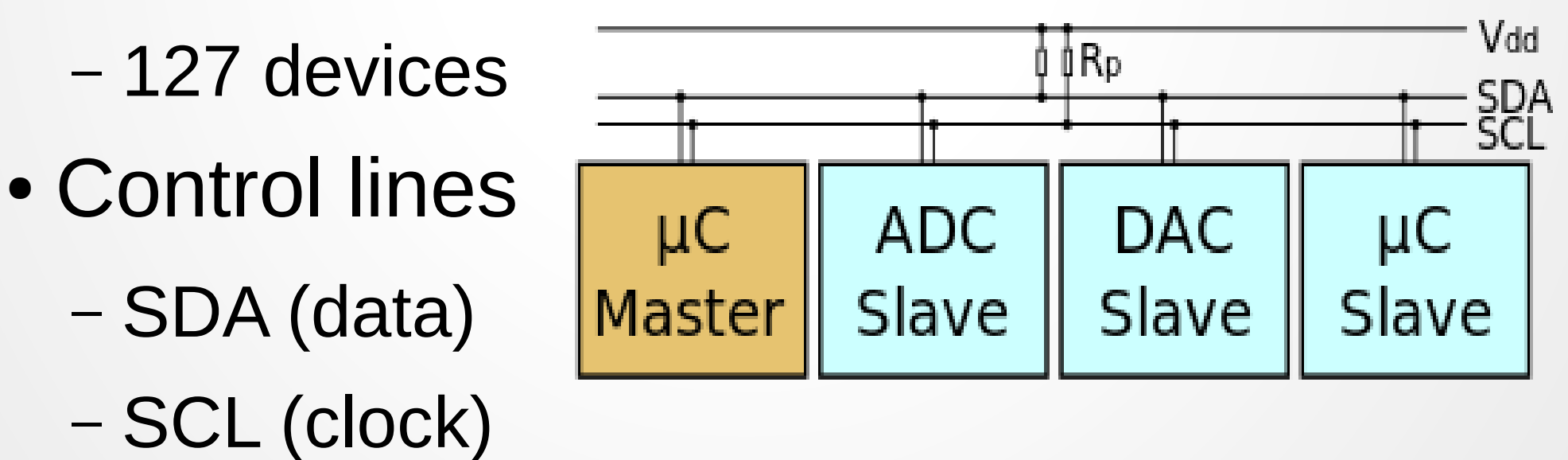

## Enable <sup>2</sup>C with raspi-config 1

pi@raspberrypi: ~  $\circ$ 

 $\Box$   $\times$ 

File Edit View Search Terminal Help

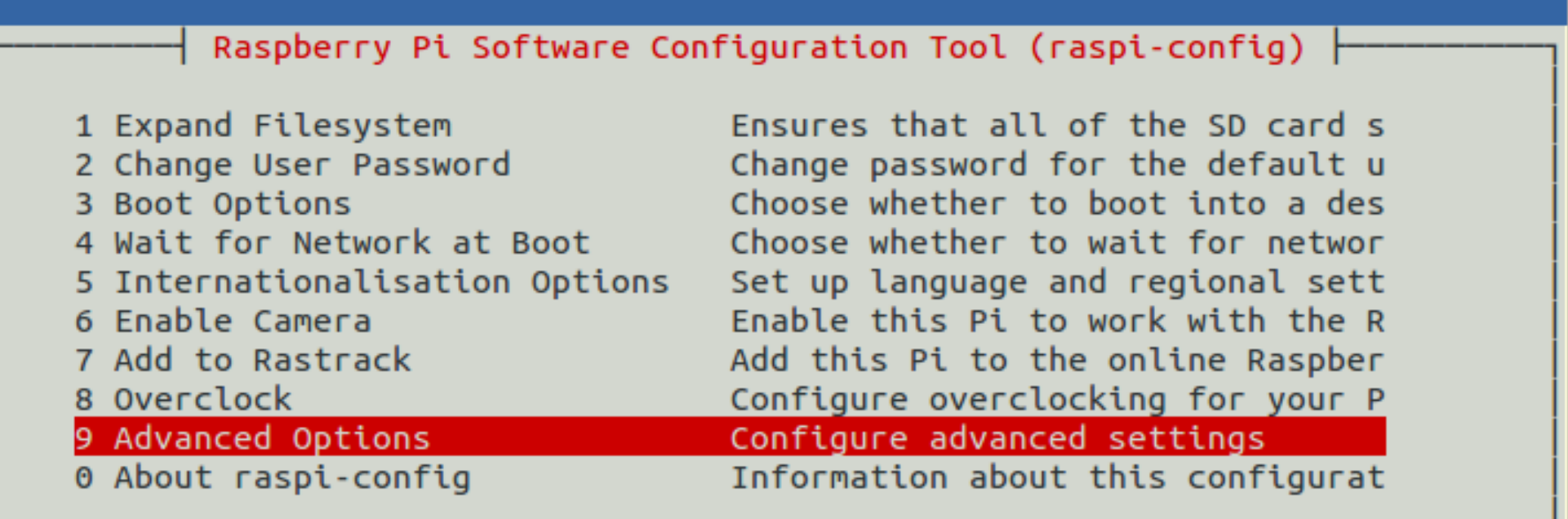

<Select>

 $<$ Finish $>$ 

## Enable <sup>2</sup>C with raspi-config 2

**<sup>◎●■</sup>** willem@aid2:~

File Edit View Search Terminal Help

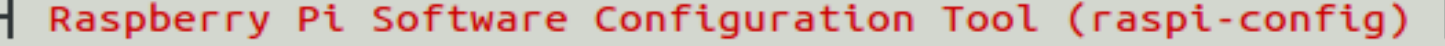

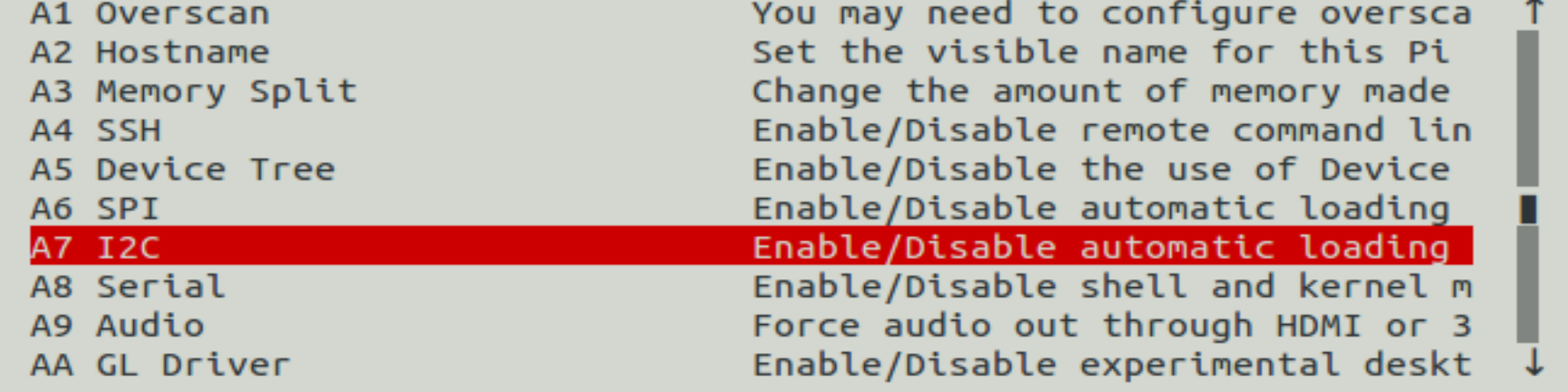

<Select>

 $<$ Bac $k$ 

## Viewing the Bus

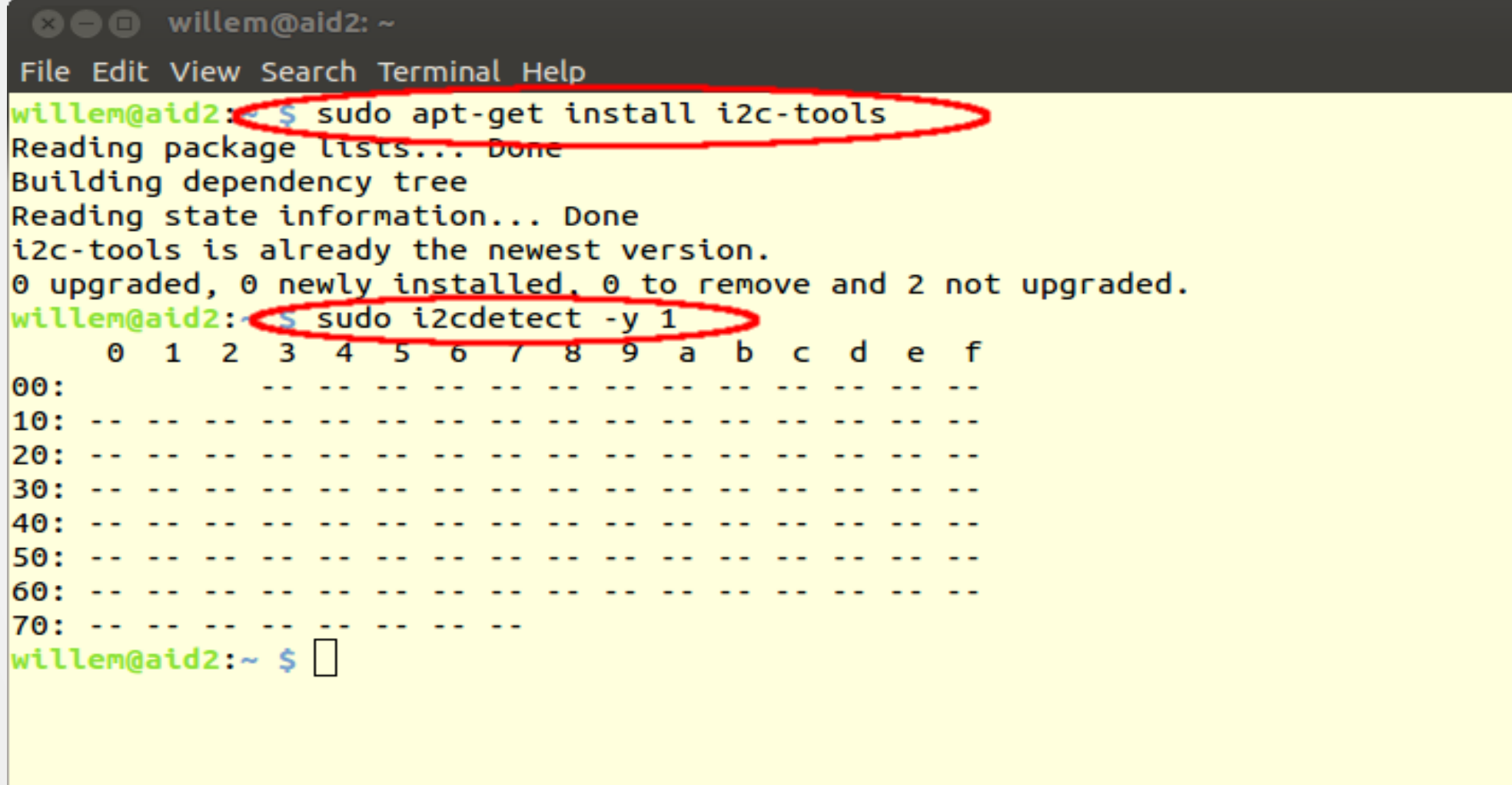

## i2cdetect outputs

- Scans bus looking for devices
	- No Device answered
	- UU Device in use by a driver
	- dd Slave found (dd hex adress)
- Watch for devices in use from user space (e.g. BPQ)
	- can corrupt data

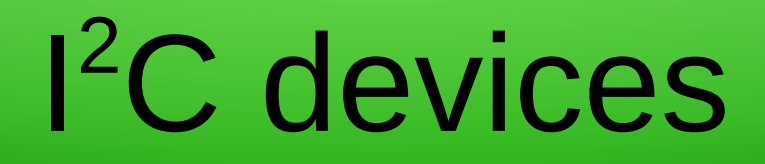

- TNC-Pi
- INA219 current sensor
- Temperature/pressure/RH sensors
- LCD displays
- Accelerometers
- Digitial I/O pins
- Analog<>Digital I/P pins

## SPI bus

- Serial Peripheral Interface
- Signals (supports 2 slaves)
	- MasterOutSlaveIn
	- MasterInSlaveOut
	- Clock
	- CE0 (SS1)
	- CE1 (SS2)
- Speeds up to 250 MHz

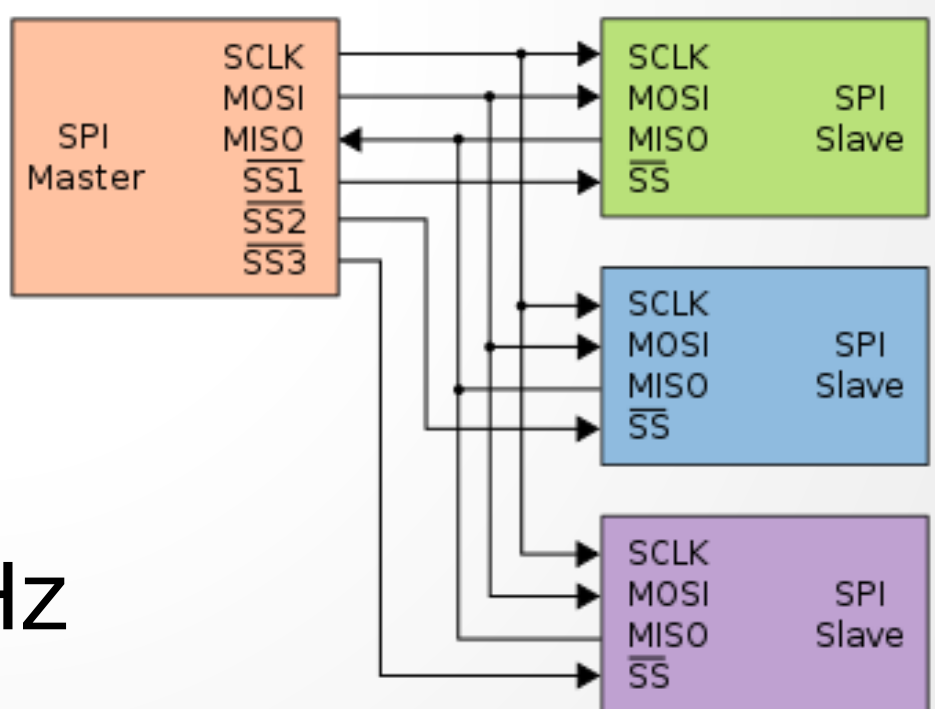

#### raspi-config enable SPI

**80** willem@aid2: /sys/bus/i2c/drivers/stmpe-i2c

File Edit View Search Terminal Help

Raspberry Pi Software Configuration Tool (raspi-config)  $\vert$ 

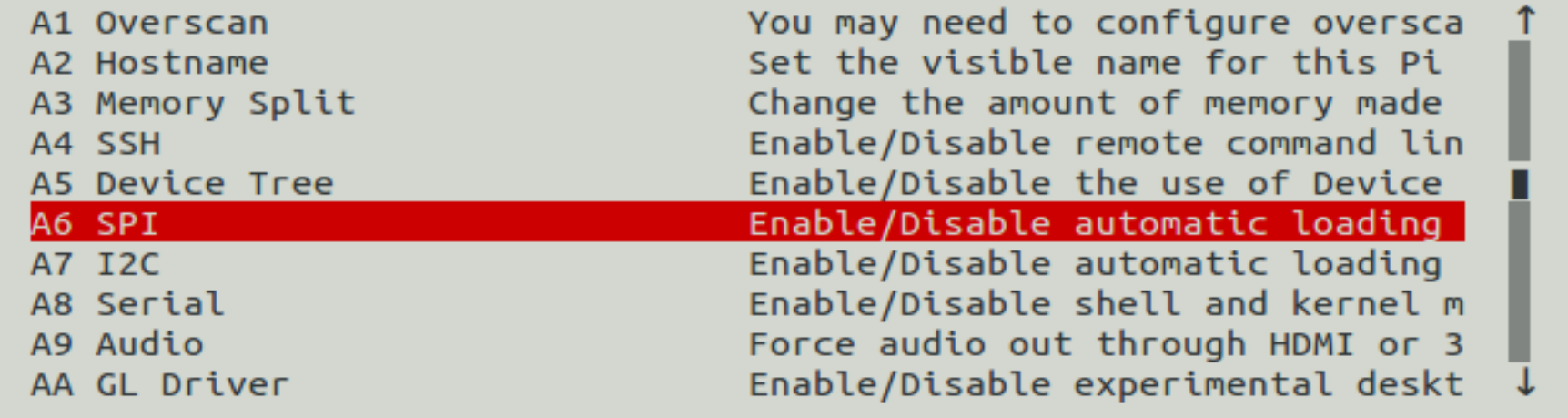

<Select>

 $<$ Bac $k$ 

#### SPI Devices

- $\bullet$  Faster than I<sup>2</sup>C, but uses more pins
- Same devices as I<sup>2</sup>C, but adds
	- GPS
	- Ethernet/WiFi/Bluetooth/RFID
	- Memory
- Full duplex

#### Beagle Bone Black

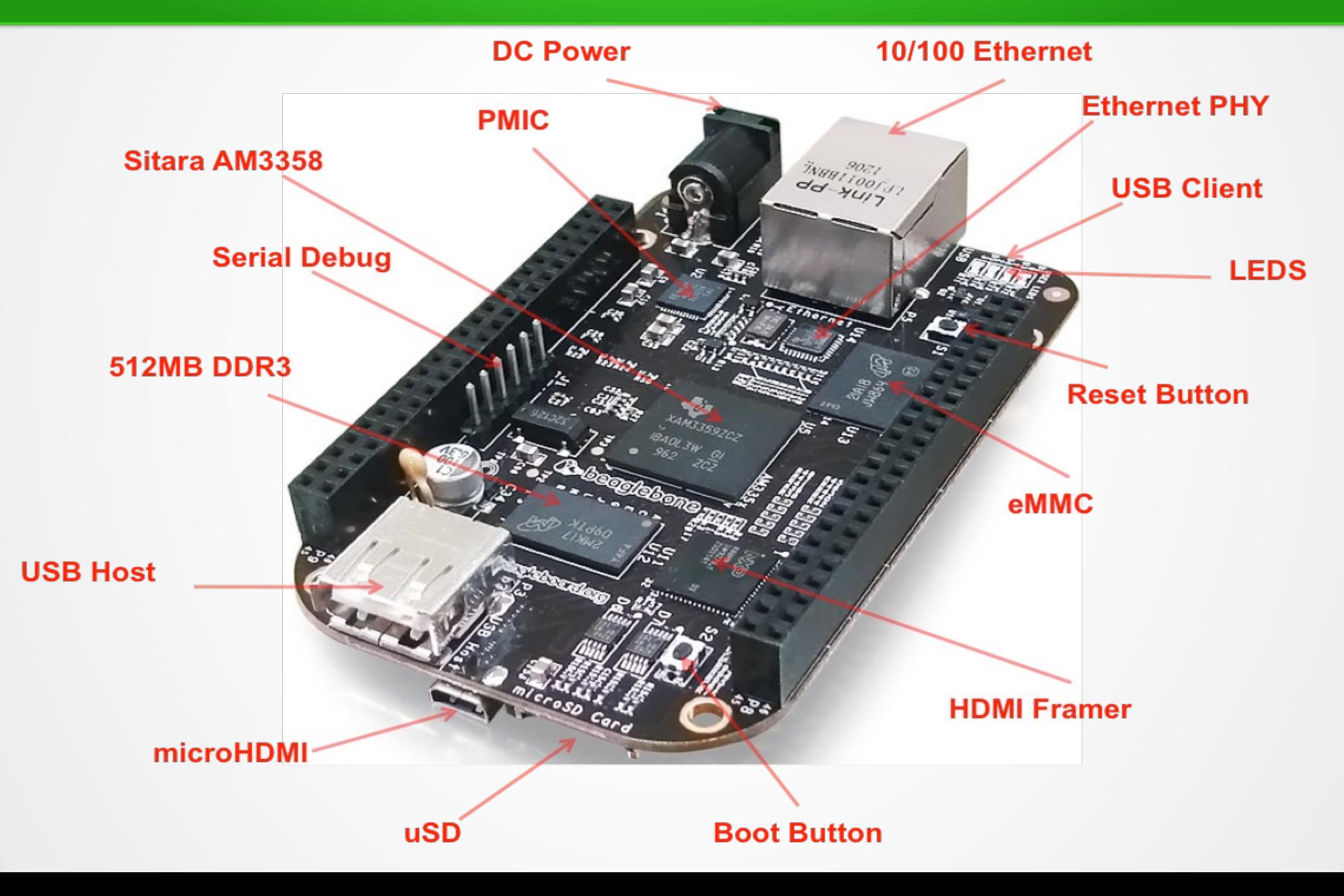

#### Beagle Bone Black

#### **Cape Expansion Headers**

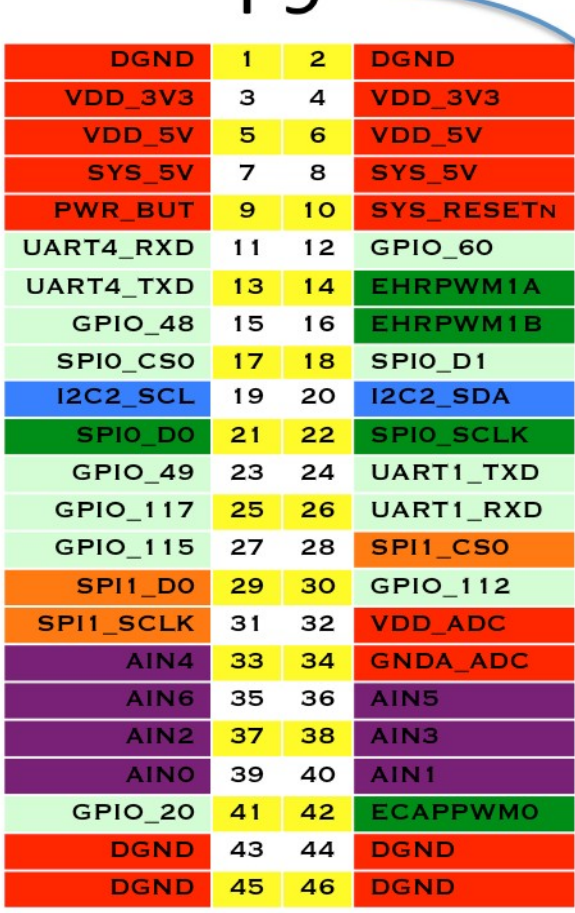

**PQ** 

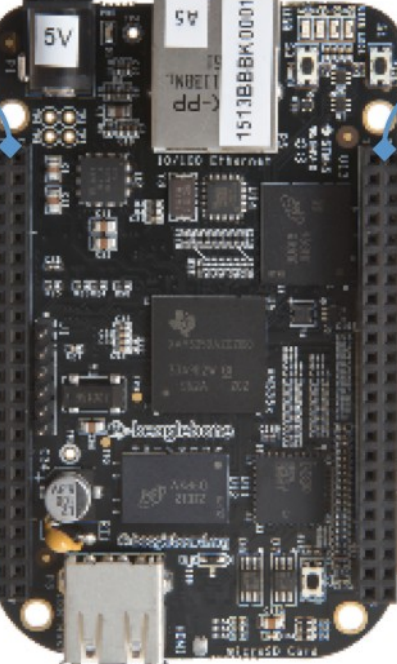

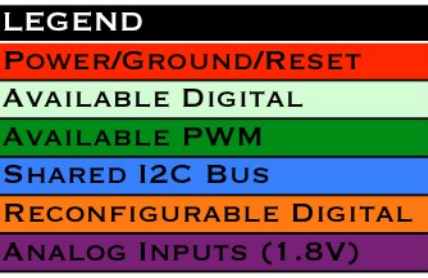

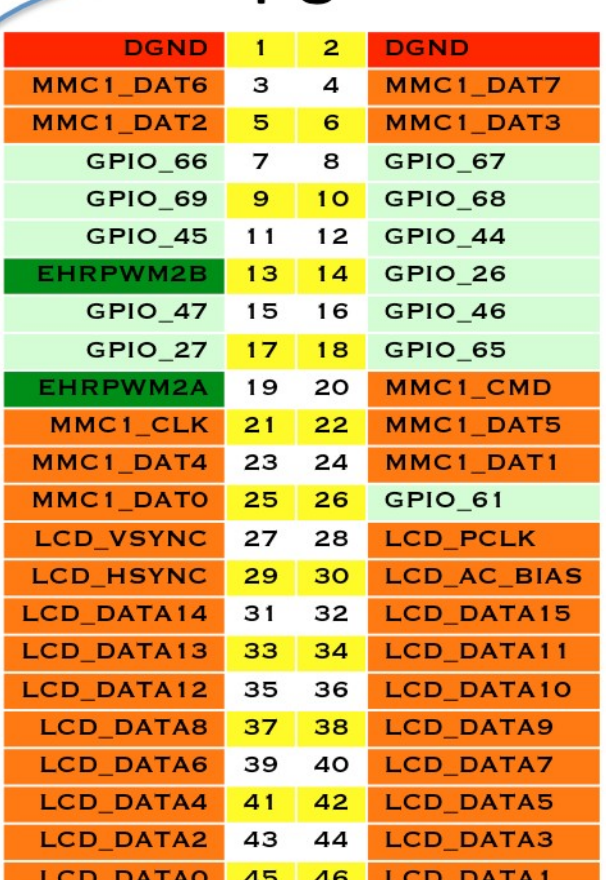

P<sub>8</sub>

## Pins are multiplexed

- Default configuration
	- Power&Reset Buttons
	- 4 serial ports
	- 8 analog inputs (1.8V max)
	- 1 external I2C bus (127 devices)
	- 19-128 GPIO pins
	- Switched 5V/3.3V DC

#### Restrictions

- Pins connect directly to CPU
	- Long wires are CPU antennas!
- rPi & BBB GPIO Pins are 3.3 V
	- Max current 16 mA in or out
	- Max combined output current 50 mA
- BB Analog In Pins are 1.8V

#### Device Tree

- Unix: Everything is a File
- /sys maps to hardware
	- In kernel virtual file system
- Get status by reading
- Set status by writing

## Reading analog pins on BBB

• Enable analog pins in device tree

echo cape-bone-iio>/sys/devices/bone\_capemgr.\*/slots

- Read value of pin AINO in mV cat /sys/devices/ocp.\*/helper.\*/AIN0 580
- **Voltage on pin AIN0 is 0.580V**

## Show pin voltages in Python 1

#!/usr/bin/python

for i in range $(0,8)$ :

# Snarf file

 fd = open("/sys/devices/ocp.3/helper.16/AIN%d" % i)  $text = fd.read()$ 

- fd.close()
- # Decode voltage
- $V = float(text)/1000$
- # Print voltage
- print "AIN%d = %5.3fV" %  $(i, V)$

## Show pin voltages in Python 2

#### **./aread** AIN0 = 1.740V AIN1 = 1.481V  $AIN2 = 1.645V$  $AIN3 = 0.867V$  $AINA = 0.589V$  $AIN5 = 0.709V$  $AING = 0.852V$ AIN7 = 1.678V

## Limitations

- Maximum voltage is **1.8V**
- Use a voltage divider to increase
	- Use 1% or better resistors
	- Max 1 kohm for lower leg
- No analog in on rPi
	- use MCP3008 or similar and SPI

## Assigning pins to GPIO

- /sys/class/gpio/export
	- Maps pin to GPIO
	- **echo 18 > /sys/class/gpio/export**
- /sys/class/gpio/unexport
	- Removes pin from GPIO map
	- **echo 18 > /sys/class/gpio/unexport**
- Root access required

## Manipulating GPIO

- When mapped to GPIO, a new directory is created for that pin
	- /sys/class/gpio/gpioXX
- Files in this directory controls pin
	- $-$  direction  $=$  in or out
	- $-$  value = 0 or 1

## Checking pin value

- In or out?
	- **cat /sys/class/gpio/gpio18/direction**
- High or low?
	- **cat /sys/class/gpio/gpio18/value**

## Changing the GPIO direction

- Set pin for input
	- echo in > /sys/class/gpio/gpio18/direction
- Set pin for output
	- echo out > /sys/class/gpio/gpio18/direction

## Changing the GPIO value

- Set pin voltage high
	- echo 1 > /sys/class/gpio/gpio18/value
- Set pin for output
	- echo 0 > /sys/class/gpio/gpio18/value

## Setting pins at boot

#### ● Edit **/etc/rc.local**

- Runs at boot time as root
- Enable pin 18 for output and set high **echo 18 > /sys/class/gpio/export echo out > /sys/class/gpio/gpio18/direction echo 1 > /sys/class/gpio18/value**
- Before this runs, values are unpredictable

## Setting many pins at boot

● Edit **/etc/rc.local**

– Set ping 18, 23, 24 and 25 for output and high **# Set GPIO ports to out for n in 18 23 24 25; do echo \$n > /sys/class/gpio/export echo "out" > /sys/class/gpio/gpio\$n/direction echo 1 > /sys/class/gpio/gpio\$n/value done**

## Turn on pin 5 minutes per hour

#### ● Edit **/etc/crontab**

- # This line turns on pin 18 at \*:0
- 0 \* \* \* \* root echo 1 > /sys/class/gpio/gpio18/value
- # This line turns off pin 18 at \*:5
- 5 \* \* \* \* root echo 0 > /sys/class/gpio/gpio18/value

### python access to pins

- Import the GPIO package **import Rpi.GPIO as GPIO**
- Name the pins by their GPIO# **GPIO.setmode(GPIO.BCM)**
- Name pins by their board number **GPIO.setmode(GPIO.BOARD)**

## python set pins for in/out

• Set pin 18 for output

**GPIO.setup(18,GPIO.OUT)**

- Set pins 18,23,24&25 for output
	- **GPIO.setup([18,23,24,25],GPIO.OUT)**
- Set ping 18 for input

**GPIO.setup(18,GPIO.IN)**

## python set/get pin value

• Set pin 18 high **GPIO.output(18,1)** • Set pin 18 low **GPIO.output(18,0)** • Read ping 18 value **p18 = GPIO.input(18)**

## Input pin status

- Set ping 23 to input with pull up
- GPIO.setup(24,GPIO.IN,pull\_up\_down=GPIO.PUD\_UP)
	- ground to activate
- Set pin 24 to input with pull down
- GPIO.setup(24,GPIO.IN,pull\_up\_down=GPIO.PUD\_DOWN) – Pull up to 3.3V
- A 1k series resistor is typically a good idea

## Important Limitations

- GPIO pins are 3.3 V
- Current limited to 16mA
- Opto-isolate relays

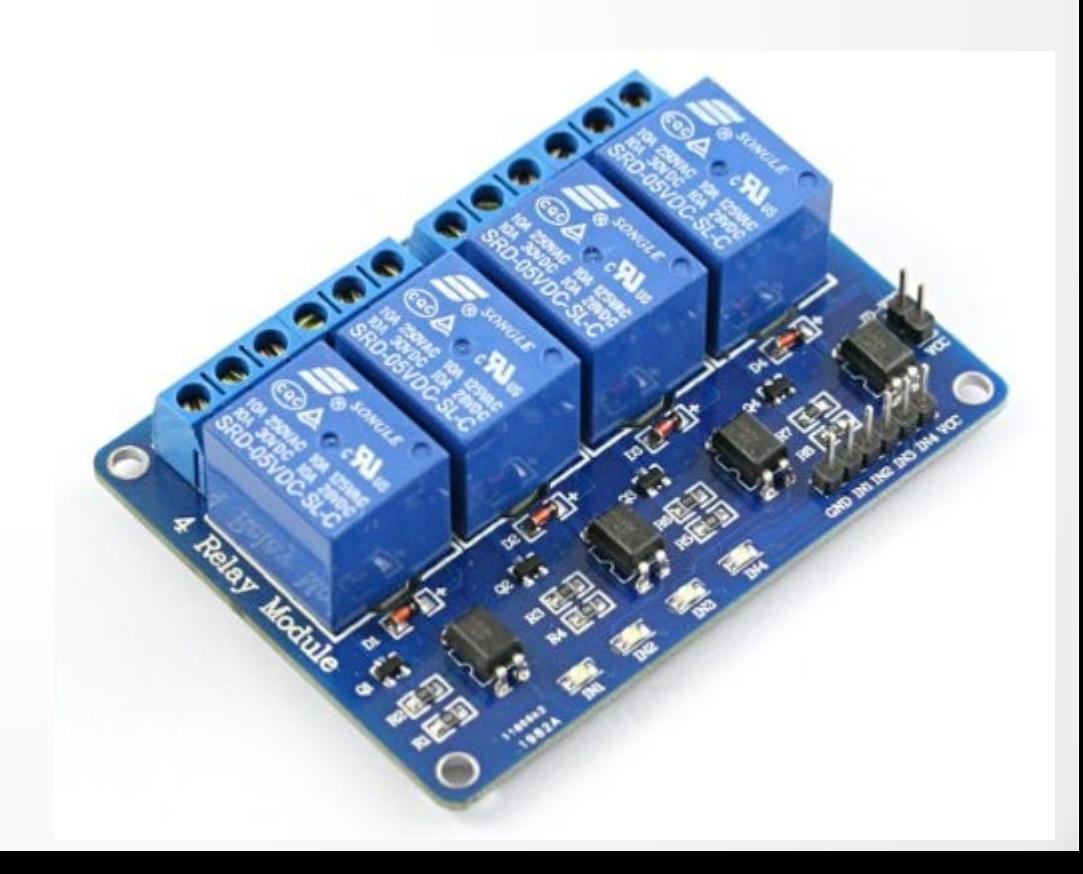

# I <sup>2</sup>C Example: Voltage&Current

- TI INA219 I<sup>2</sup>C high side monitor
- $\bullet$  Max 26V
- Current Sense 40-320mV shunt
- Chip \$2.50
- Adafruit \$10

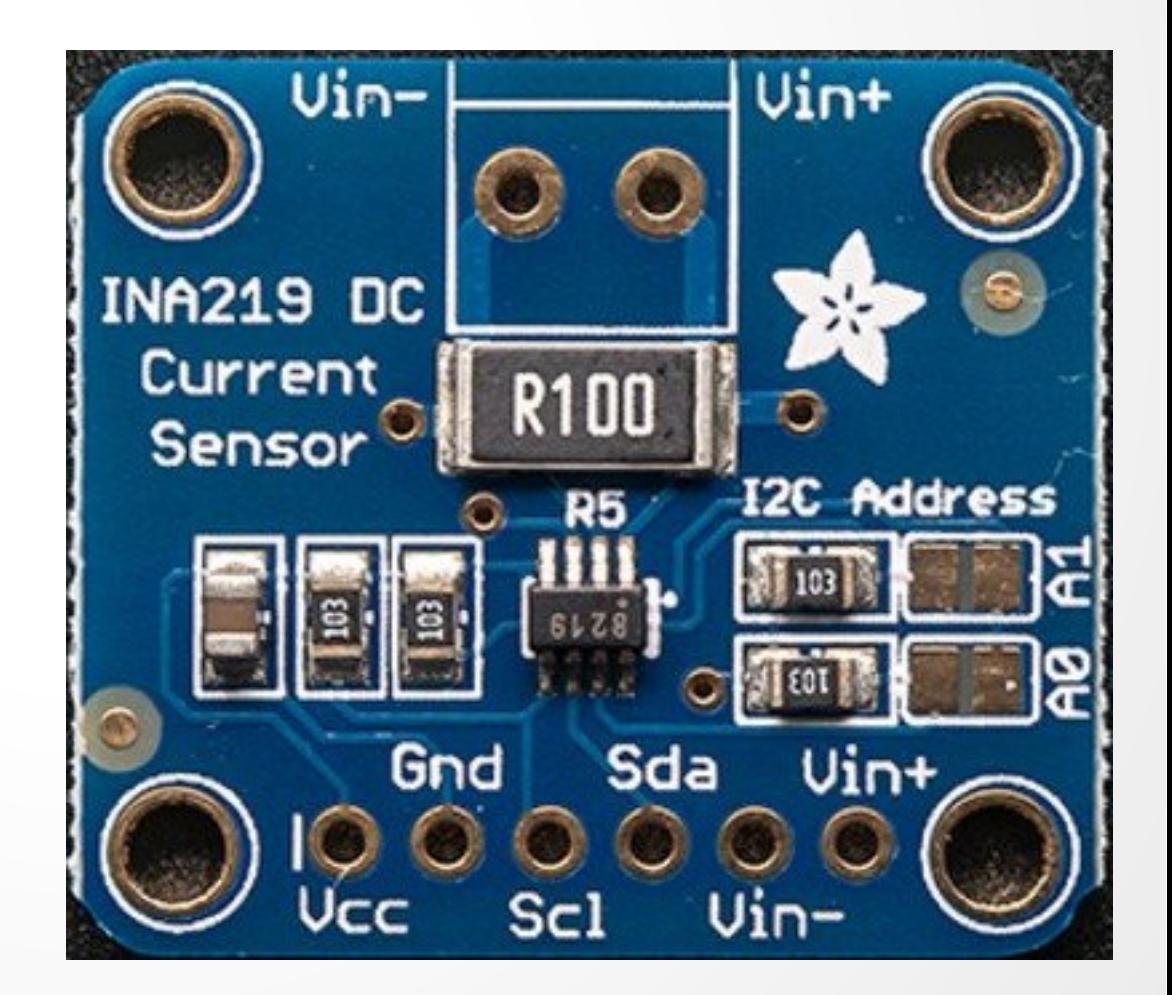

#### Adafruit Breakout

- I<sup>2</sup>C address 0x40 0x41 0x42 0x43
	- solder jumpers
- 0.1 ohm shunt reads to 3.2A

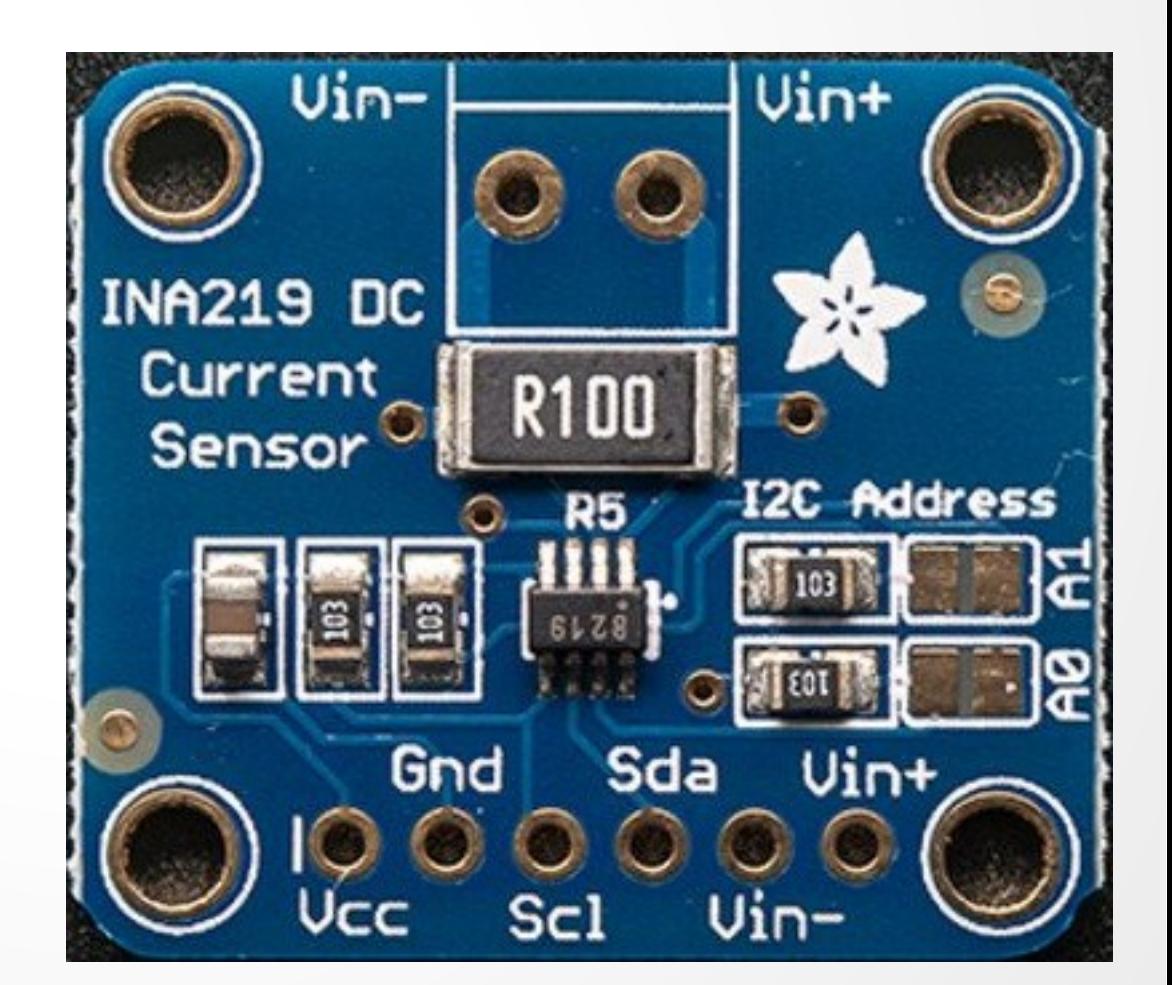

## Python Usage

- import Subfact\_INA219 as INA219  $ina = INA219()$
- $V = ina.getBusVoltage V()$
- $mA = ina.getCurrent MA()$

# Digging deeper

- Subfact INA219 imports Adafruit I2C
- Adafruit I2C imports smbus

- def getBusVoltage():
	- $res = i2c.readU16(0x02)$
	- $mv = (res >> 3) * 4$

return 0.001\*mV

## Reading 1wire Temperatures

- 1 wire uses a single data bus
- Each device has unique address
- DS18S20 is a TO-92 temperature sensor with 0.5C resolution for \$2.50
- Can use parasite power (but not on rPi) Use 4k7 pullup

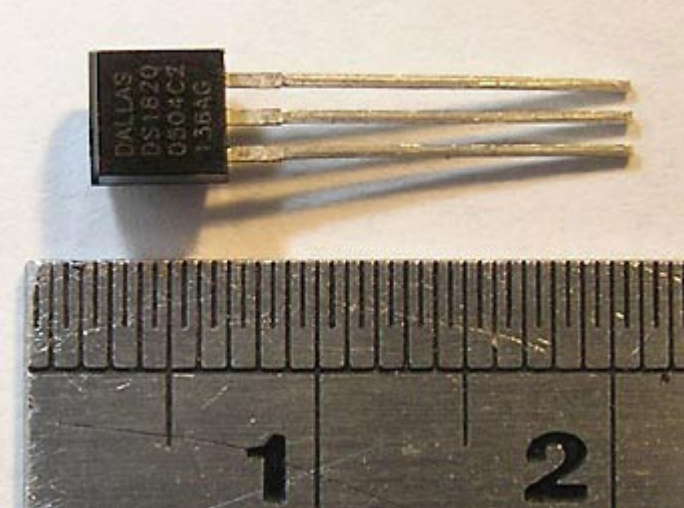

## Building the Device Tree 1

```
/dts-v1/;
/plugin/;
```

```
/ {
  compatible = "ti,beaglebone", "ti,beaglebone-black", "ti,beaglebone-green";
   part-number = "BB-W1";
  version = "00A0";
   exclusive-use = "P9.23";
```

```
 fragment@0
 {
    target = <\&amp;am33xx pinmux>;
        __overlay__
\{bb_w1_pins: pinmux_bb_w1_pins
\left\{\begin{array}{ccc} \end{array}\right\}pinctrl-single,pins = \langle 0 \times 68 \times 37 \rangle; /* gpio1 17,
                  OMAP_PIN_INPUT_PULLUP|OMAP_MUX_MODE7 */
     };
     };
 };
```
## Building the Device Tree 2

```
 fragment@1
 {
   target = <&amp;ocp>;
      __overlay__
\{ onewire@0
\{status = "okay";
      compatible = "w1-gpio";
        pinctrl-names = "default";
       pinctrl-0 = <&bb w1 pins>;
      gpios = <\& gpio2 17 0;
 };
 };
 };
};
```
## Building the Device Tree 3

- Edit **w1.dts** as shown above
- Compile with device tree compiler dtc -O dtb -o w1-00A0.dtbo -b  $0$  - $@$  w1.dts mv w1-00A0.dtbo /lib/firmware
- Enable

echo w1 > /sys/devices/bone\_capemgr.9/slots

## Getting 1wire output

- Is /sys/bus/w1/devices
	- 10-000802fba50d 10-000802fbe2f6 10-000802fbf0f9 w1 bus master1
- 10 means it is a DS18S20 temp, the test is a unique serial number

## Getting the Data

#### cat

/sys/bus/w1/devices/w1\_bus\_master1/w1\_master\_slaves

10-000802fbe2f6

10-000802fbf0f9

10-000802fba50d

cat /sys/bus/w1/devices/10-000802fbe2f6/w1\_slave

2c 00 4b 46 ff ff 0e 10 17 : crc=17 YES

2c 00 4b 46 ff ff 0e 10 17 t=21875

**Temperature of first sensor is 21.875 °C** 

## Reading Temps in Python 1

- # Snarf the slave list file
- fd=open("/sys/bus/w1/devices/w1\_bus\_master1/w1\_master\_slaves")  $text = fd.read()$
- fd.close()
- # Split text on line breaks
- slaves = filter(None,text.split("\n"))
- # Sort so that order is predictable slaves.sort()

## Reading Temps in Python 2

# Blank dictionary  $temps = \{\}$ # Loop over devices for slave in slaves: if slave=="": continue # Snarf device file  $fd = open("/sys/bus/w1/devices"—slave+''/w1-slave")$  $text = fd.read()$  fd.close() # Split lines  $lines = text.split("\\n")$ words =  $lines[1].split("")$  # Get temperature  $C =$  float(words[9][2:])/1000  $F = 9*C/5 + 32$ # Add result to dictionary temps[slave] = "%.1fF" % F

#### **Observations**

- Temperature conversion occurs when you cat the file
	- About 700mS per device
- Temperature reads are best done using a separate thread
- rPi 1wire support in *raspi-config*

## Show and Tell